# **Keep Control of Your School's Leopard**

**Amanda Kunes** 

**Download Presentation at:** 

http://macpres09.shownets.net/

http://homepage.mac.com/ajkunes1/OSX/index.htm

## **Session Scope**

- Managing user's environment via WorkGroup Manager and some client settings.
  - Users, Workgroups, Computers, and Computer Groups, & Guest Computer
  - Managing Preferences in WGM
  - Various Client Settings

## **Server Configuration**

- Leopard: simplified server configurations.
  - Standard
  - Workgroup
  - Advanced

## Workgroup Manager

- Only available with the Advanced Configuration server setup.
- Accounts Management
- Preference Management Users, Workgroups, Computers, and Computer Groups.
- Located Applications/Server/ Workgroup Manager

#### **Accounts**

- Local Home
- External Homes
- Guest Account
- Mobile Home
  - Syncing & Non-Syncing
- Network Home

#### **Accounts: Local Homes**

- Locally created on client.
- The user account does not reside on server.
- Can still access the server by using the Go menu.

#### **Accounts: External Homes**

- New to Leopard
- User's home directory is stored on an external USB or Firewire.
- Account can be managed via Workgroup Manager.
- Less expensive than a laptop.

#### **Accounts: Guest**

- New with Leopard
- When user logs out of computer, the account is deleted.
- New account for every user.

## **Accounts: Syncing Mobile**

- The user's files are stored locally on the computers hard drive then synced to the server.
- Great for a one to one environment.
- The sync to the server is a mirror backup of the files/folders selected.
- The entire users home directory doesn't need to be synced.
- Works great when the server is backed up and the client sync regularly.

## **Accounts: Syncing Mobile**

- Server Side File Tracking for Mobile Home Sync
- Database on the server tracks the data that has been synced to the server.
- Speeds up syncing
- More information: <u>http://images.apple.com/server/macosx/docs/User\_Management\_v10.5.mnl.pdf</u> pages 131 to 135.

## **Accounts: Non-Syncing Mobile**

- No files are synced to the server.
- Great for students that are:
  - Users that are too young for their own accounts
  - Group project type labs; journalism
  - User's that don't typically save their files.
- Account is not deleted when the user logs out.

## **Accounts: Non-Syncing Mobile**

- To get files to the server, have a shared folder available on the dock.
- The settings are exactly like a syncing account, except nothing is set to sync.

#### **Accounts: Network Homes**

- Meant for computers where several users use the machines during a day.
- The entire user's home directory is served from the server.
- Can run slow for certain applications, example Microsoft Office.
- User's environment will look the same regardless of the computer.

#### **Accounts: Network Homes**

- Network Intensive
- Re-direct certain files/folders to the hard drive of the local computer.
  - Example: Internet Cache, Microsoft User Data.
  - Check out NHR for Redirecting these folders:

http://jochsner.dyndns.org/Scripts/NHR.html

## Workgroup Manager

- Users
- WorkGroups
- Computers
  - Guest Computer
- Computer Groups

## **Guest Computer**

- If you migrated your server or directory from 10.4, then you already have a computer named Guest Computer in Computers.
- Otherwise add this setting: Server menu, Create Guest Computer.
- The Guest Computer account will apply preferences to any computer not controlled via a Computer Group.

#### **Computer Groups**

- Way to manage computers in groups
- Computer Groups can contain other groups.
- A computer can be a member of multiple groups.

- Computer Groups = 10.5
- Computer Lists = 10.4

#### **User Environment**

- WorkGroup Manager will Control the User Environment for:
  - Users
  - Groups
  - Computers
  - Computer Groups

#### **User Environment**

- Ways to Manage Preferences
  - Preference Overview
  - Preference Detail
    - Apple's Managed Client Applications
    - Importing an Application's Preference Manifest
    - Importing individual Preferences from your own account/computer.

#### **Preferences Overview**

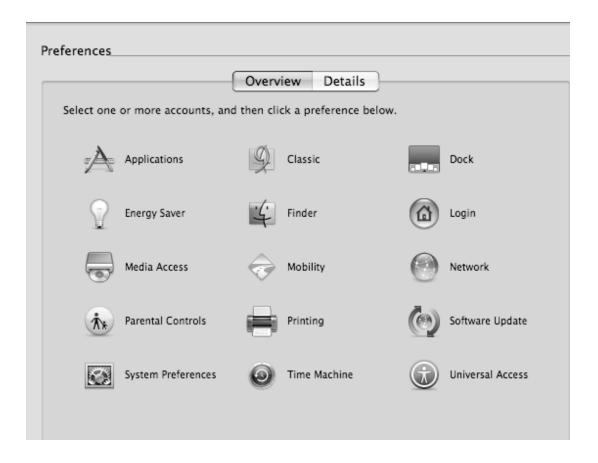

#### **Preferences Detail**

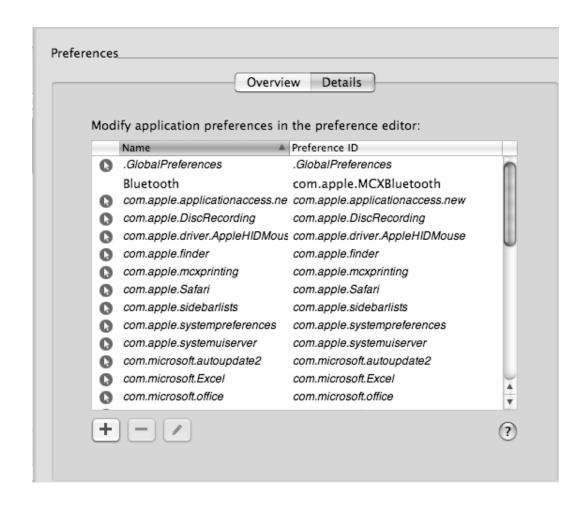

#### **Preferences Overview**

- Preference options for Users and Workgroups are different than preference options for Computers and Computer Lists.
- A preference is being managed if it has an arrow beside it.

## **Preferences: Hierarchy**

- Hierarchy
  - User
  - Computer
  - Computer Group
  - Workgroup

#### **Preferences: Occurrence**

- Never user can always change setting.
- Once WGM sets the preference the first time, the user can then change it themselves.
- Always User is forced to have the setting.
- Often only available with Preference Manifests, user can change their setting, but it reverts the next time they login.

#### **Preference: Overview**

- Dock Items
- Printers (footers)
- Login Window
- Login Items
- Access to System Preferences
- Media Access
- Parental Controls

#### **Preference Overview: Login Items**

 These only work if you bind the computer to the server with DHCP Supplying the Bind.

## **Preference Overview: Energy Saver**

- If you have laptops going to sleep after a certain amount of time, you can't wake them backup again because of the wireless connection also going to sleep.
- This doesn't happen with computers that are hard wired.

## Preference Overview: Mobile Accounts

- Use the Computer Groups to manage Sync Settings
- Use WorkGroups to manage the specific items that get synced as well as the time they get synced.

#### **Preferences: Best Practice**

- Set Preferences at the same level if you can. Typically Workgroup and Computer Group.
- If you upload preferences from your own account, keep a copy of them for future use.

#### **Preferences: Best Practice**

- Be aware of the hierarchy of preferences.
- Use System Profiler on client to verify settings.
- Test before inflicting settings on users!
  - Find out what their needs and wants are...

#### **Preference Detail**

- Can be used to share out "other" preferences.
- Preference Manifest: An XML file describing an application's preference keys.
- Manifest Lists from Apple

## Preference Detail: Documentation

- http://images.apple.com/server/macosx/ docs/User Management v10.5.mnl.pdf pages 231 – 238
- http://developer.apple.com/ documentation/MacOSXServer/ Conceptual/Preference Manifest Files/ Preference Manifest Files.pdf

## **Preference Detail: Options**

- Importing Individual Preferences from your own account/computer.
  - ~/Library/Preferences
- Importing an Application's Preference Manifest
  - From WGM select an Application & WGM will import all manifest lists.
- Apple's Managed Client Application
  - System/Library/CoreServices/Managed Client

## **Reading Preference Files**

- WGM– Preferences Detail
- Plist Editor Pro
  - www.fatcatsoftware.com
  - \$25.00 for Pro version or Demo
- Property List Editor
  - provided on the Xcode Tools CD

#### MCX

- MCX is essentially the preferences that are passed from the server to the client.
- MCX Settings are cached on the local machines.

#### MCX

- MCX is updated on:
  - Start up
  - Login/Logout
  - Restart
  - Periodically while on the login window

#### **MCX Preferences**

- /Library/Preferences
  - Computer Specific Preferences
- ~/Library/Preferences
  - User Specific Preferences
- /Library/Managed Preferences
  - Preferences Managed from Server
- /var/db/dslocal/nodes/Default/
  - Various mcx settings in xml format

## **Troubleshooting: Basic**

- Make sure the date and time is set correctly on client. If more than 5 minutes the client won't login to the server.
- Make sure the client is properly bound to the server via Directory Access.
  - Drop, restart, re-add to DA, then restart...

# **Troubleshooting: MCX**

- Launch Terminal
- Run the mcxquery command
  - mcxquery –user <username>
  - mcxquery –group <groupname>
  - mcxquery –computer <computername>

# **Troubleshooting: MCX**

- Login as the user.
- Launch System Profiler from / Applications/Utilities
- On the left, under Software, select Managed Preferences.
- On the right the details of the preferences being applied to the Computer.

# **Troubleshooting: MCX**

- sudo dscl . –delete /Computers
- sudo rm –rf /Library/Managed\
  Preferences

# Troubleshooting: Mobile Accounts

- Problem: User can't sync:
  - Verify Server Side File Tracking selected
  - Verify user isn't over Disk Quota on Server
  - On Server
    - rm –rf PathtoHomeDirectory/.FileSync
      - From the user's home directory
    - Check out the logs under PathtoHomeDirectory/ Library/Logs/FileSync-Server/FileSync-serververbose.log
  - On Client
    - rm -rf ~/.FileSync
    - Check out the logs under the ~/Library/Logs/ FileSyncAgent/FileSync/Agent-verbose.log

### **Anti-Virus Software**

- McAfee
- Norton
- Sophos
- Clamxav free
- Intego

## **Setting Passwords**

 Use the Password Assistant to help users pick passwords.

## Keychain

- Can help users be secure by saving "Notes"
- Use this to secure those other passwords you are always forgetting.
- More safe than a post-it note under the keyboard.

## **Open Firmware Password**

- On the Restore CD there is a utility to set this.
- Open Firmware on the PPCs
- EFI on the Intels
- To get around the password, change a stick of memory and zap pram.

#### **FileVault**

- Should not be used in an environment of Network Homes
- Set the FileVault Password.
  - This will help you if as an admin you forget a password or someone accidentally turns on filevault.

# **Creating an Image**

- Set service order of networks
- Define district Wireless Networks
  - Turn off IPV6
- Turn on ARD and configure
- Security disable remote control of infrared reciever

#### Resources

- Apple Support Server 10.5
  - <a href="http://www.apple.com/server/documentation/">http://www.apple.com/server/documentation/</a>
- John DeTroye's Tips and Tricks
  - http://web.me.com/johnd/JohnDs Site/ Tips %26 Tricks/Entries/ 2008/10/27 Tips & Tricks for Macint osh Management - Leopard files/ tandtleo14.3.pdf

#### **Download Presentation at:**

http://macpres09.shownets.net/

 http://homepage.mac.com/ajkunes1/ OSX/index.htm